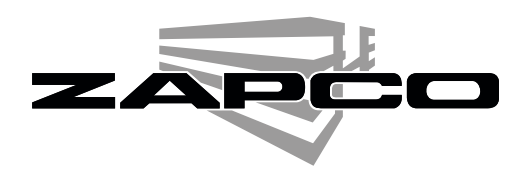

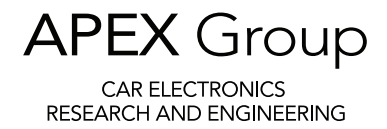

## Zapco HDSP-V - Connecting the HD BT Module

The Zapco HDSP processors are designed in <sup>a</sup> modular configuration to allow for future expansion. As well as <sup>a</sup> modular design internally, there are three i2S ports in the front panel of the processor. You can put the HD-BT module in any Z-COM port but we will use Z-COM <sup>1</sup> here. Simply put the HD-BT into Z-COM <sup>1</sup> with the locating pin at the top.

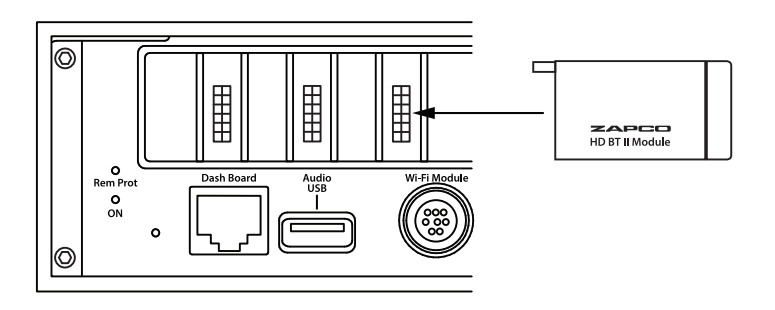

Then open the I/O page and click *Z-COM 1*. After you click on Z-COM <sup>1</sup> you need to go to the top. Once you click *SET* you are ready to stream Bluetooth music.

Z-COM <sup>1</sup> will not show in the upper right corner of the dash remote, where you scroll through the digital inputs you have activated.

Note that input choices are saved to one preset at <sup>a</sup> time. Once you SET the input it will always show on the dash remote but it will only be active on the one preset. If you have multiple presets you will need to go to each preset that you want to use that input on and click SET while on each of the presets.

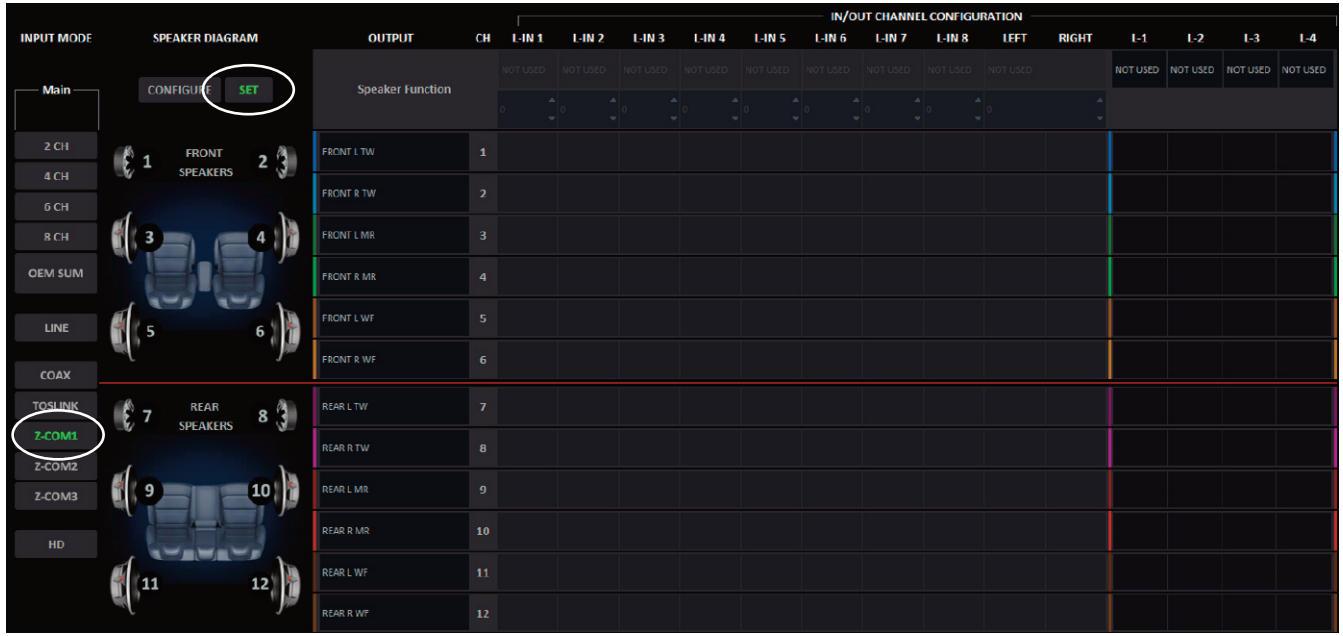